# Руководство пользователя

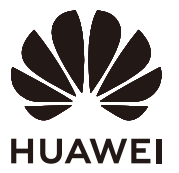

# **Cодержание**

## **[Знакомство с компьютером](#page-2-0)**

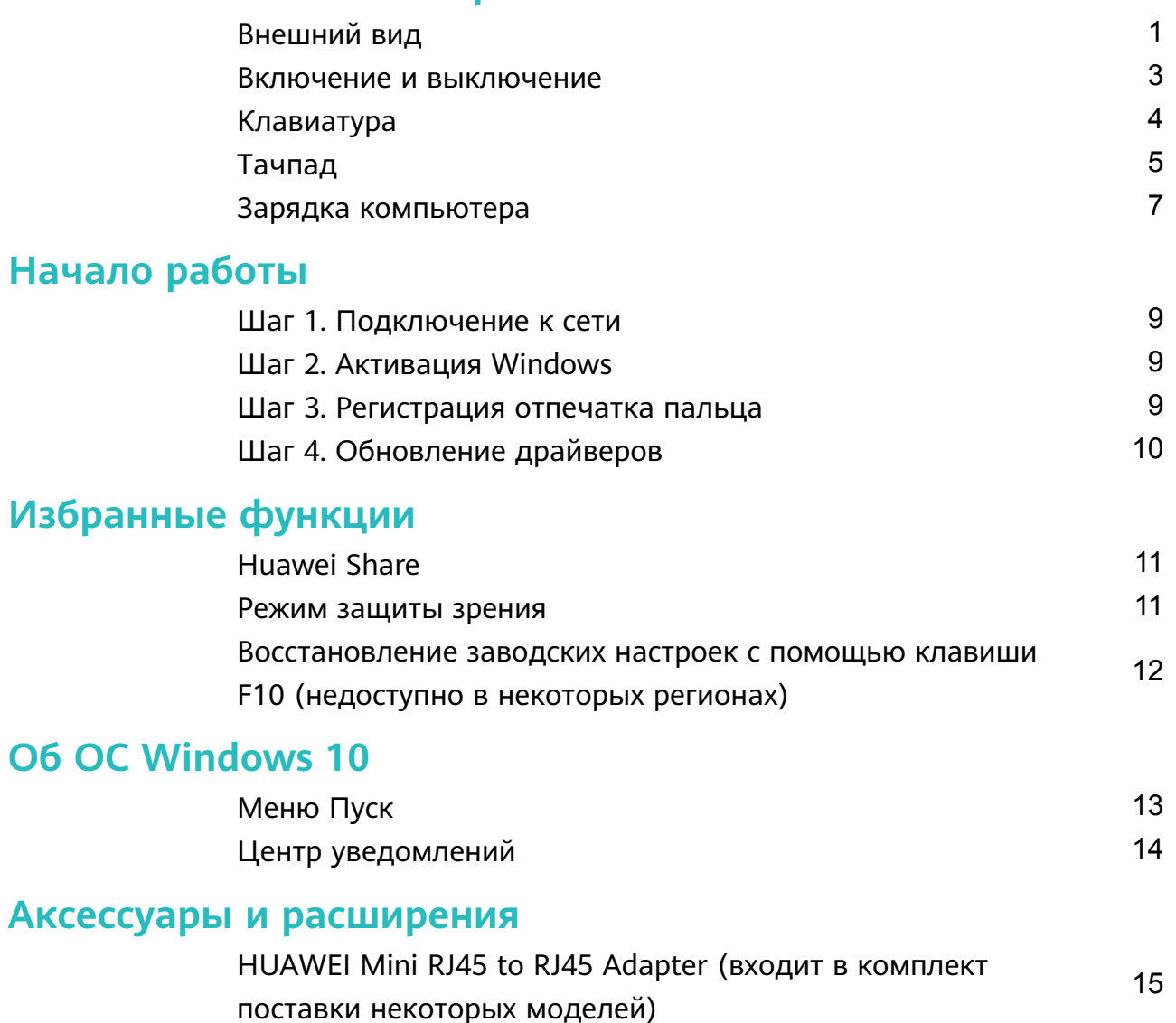

[Bluetooth-мышь \(дополнительный аксессуар\)](#page-16-0) [15](#page-16-0)

## **[Вопросы и ответы](#page-18-0)**

**[О руководстве пользователя](#page-21-0)**

**[Меры предосторожности](#page-22-0)**

## **[Безопасность личных данных](#page-28-0)**

**[Уведомления](#page-29-0)**

# <span id="page-2-0"></span>**Знакомство с компьютером**

## **Внешний вид**

Раскладка клавиатуры зависит от страны и региона. Фактический вид приобретенного продукта может отличаться.

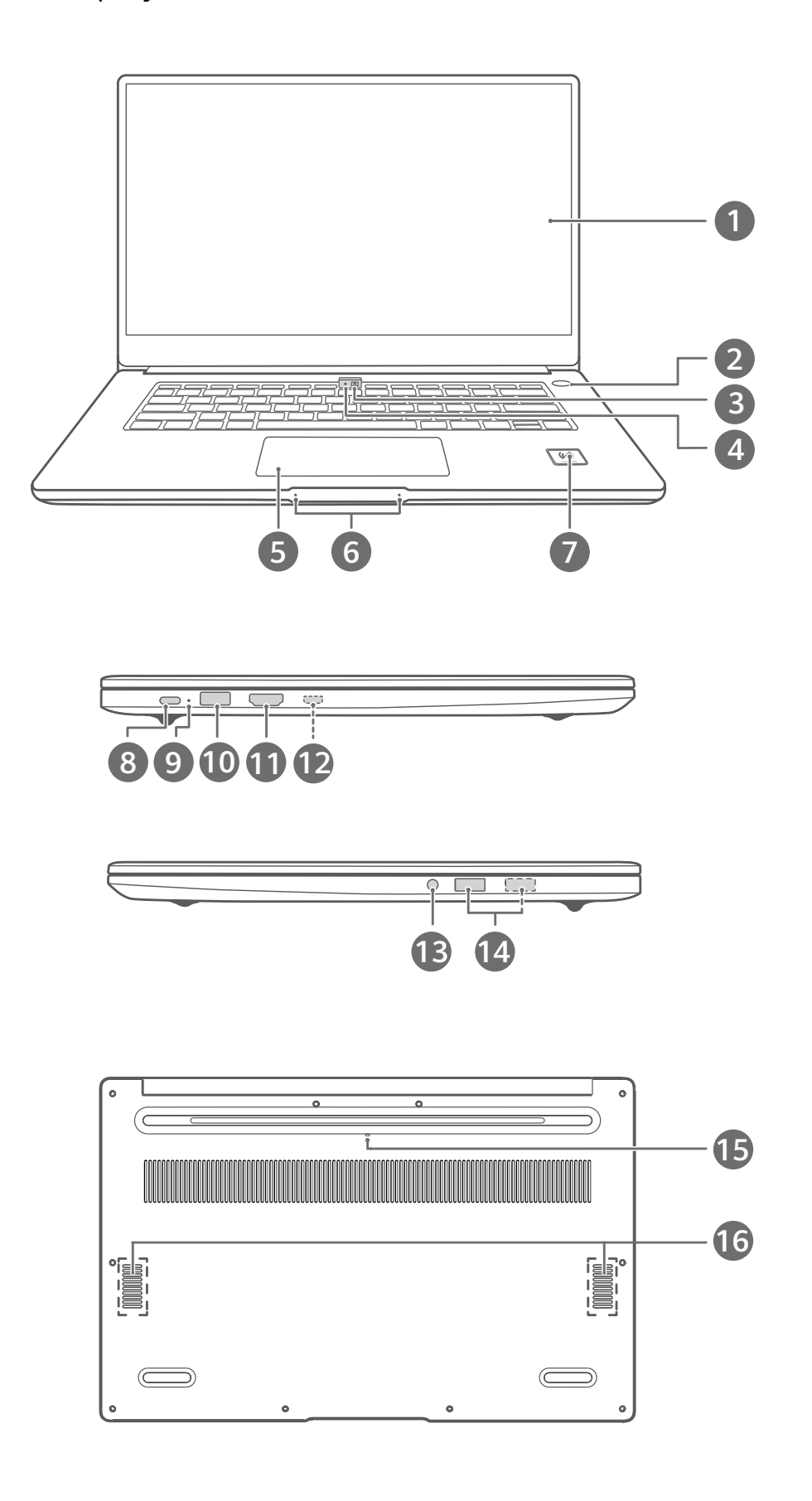

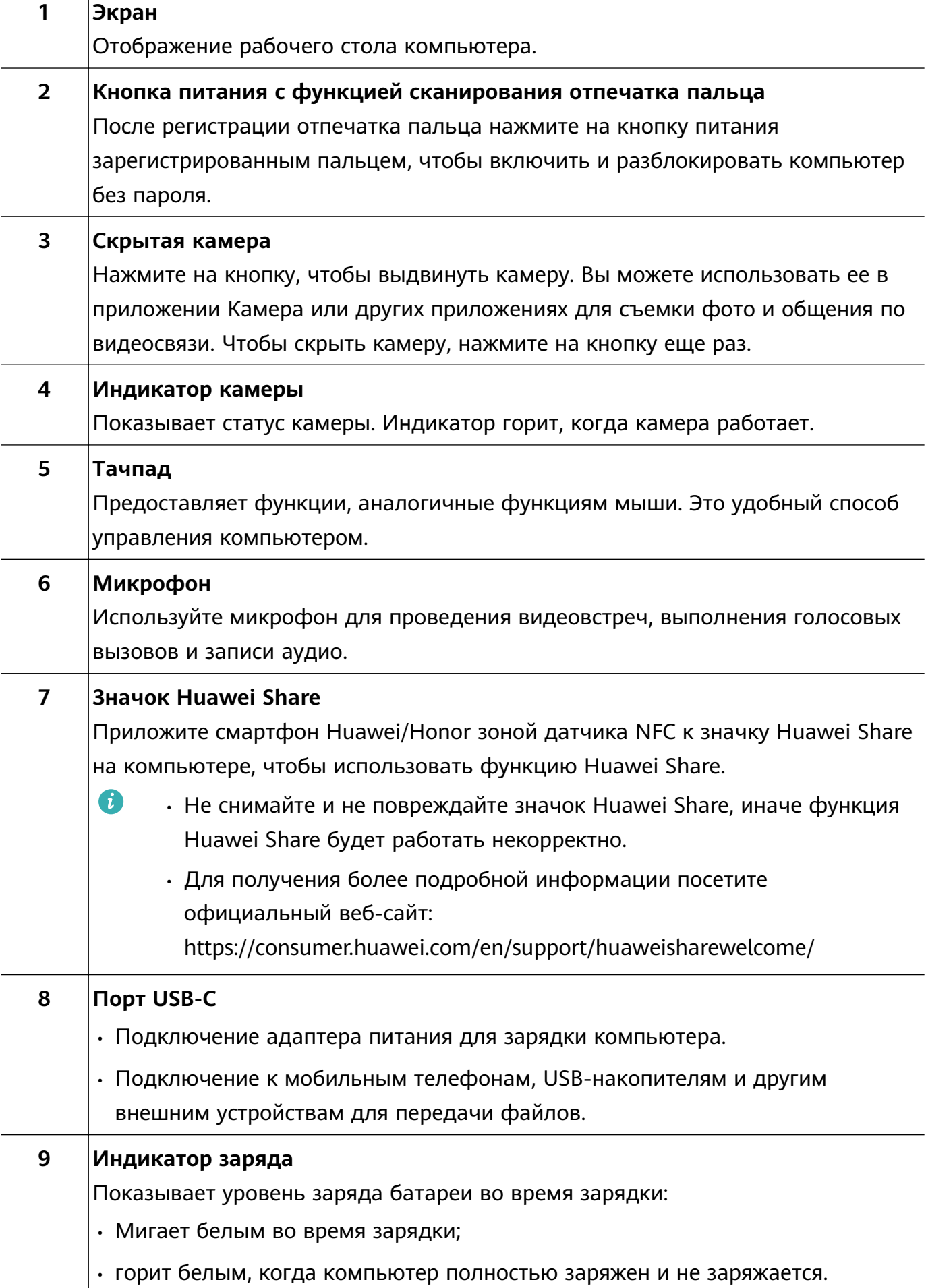

┑

<span id="page-4-0"></span>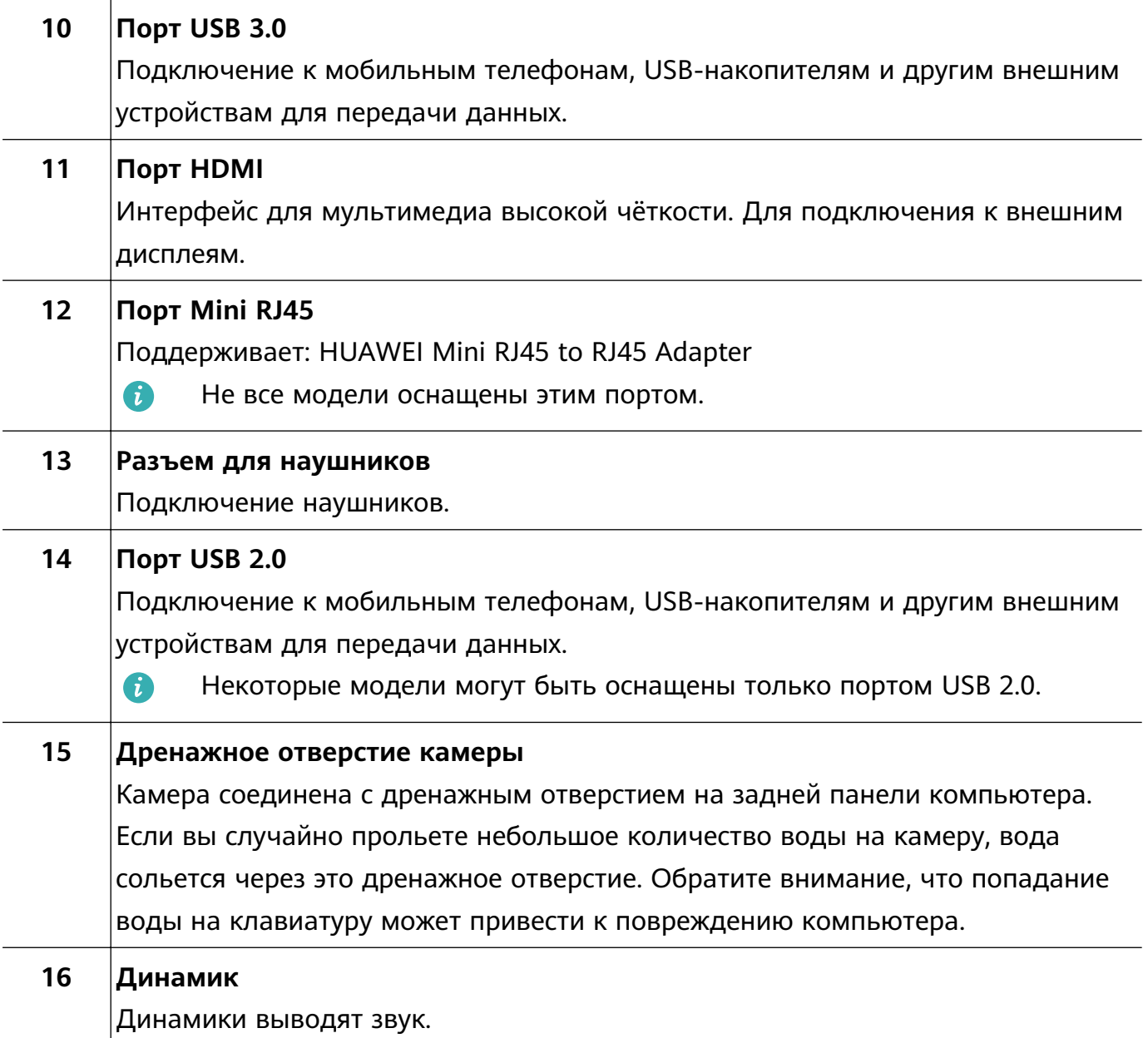

## **Включение и выключение**

При первом включении компьютера подключите адаптер питания, и компьютер включится автоматически. Экран загорится, и компьютер перейдет на экран запуска системы.

Чтобы включить компьютер или вывести его из спящего режима, нажмите и удерживайте кнопку питания, пока не загорится экран или клавиатура.

Во время использования компьютера нажмите  $\blacksquare$  >  $\circlearrowleft$ , чтобы включить спящий режим, выключить или перезагрузить компьютер.

Нажмите и удерживайте кнопку питания примерно 10 секунд для принудительного выключения компьютера. Принудительное выключение может привести к утере несохраненных данных. Используйте эту функцию с максимальной осторожностью.

## <span id="page-5-0"></span>**Клавиатура**

Клавиши клавиатуры могут отличаться в зависимости от модели устройства.

## **Горячие клавиши**

Клавиши F, например F1 и F2, по умолчанию используются в качестве горячих клавиш и могут выполнять стандартные функции.

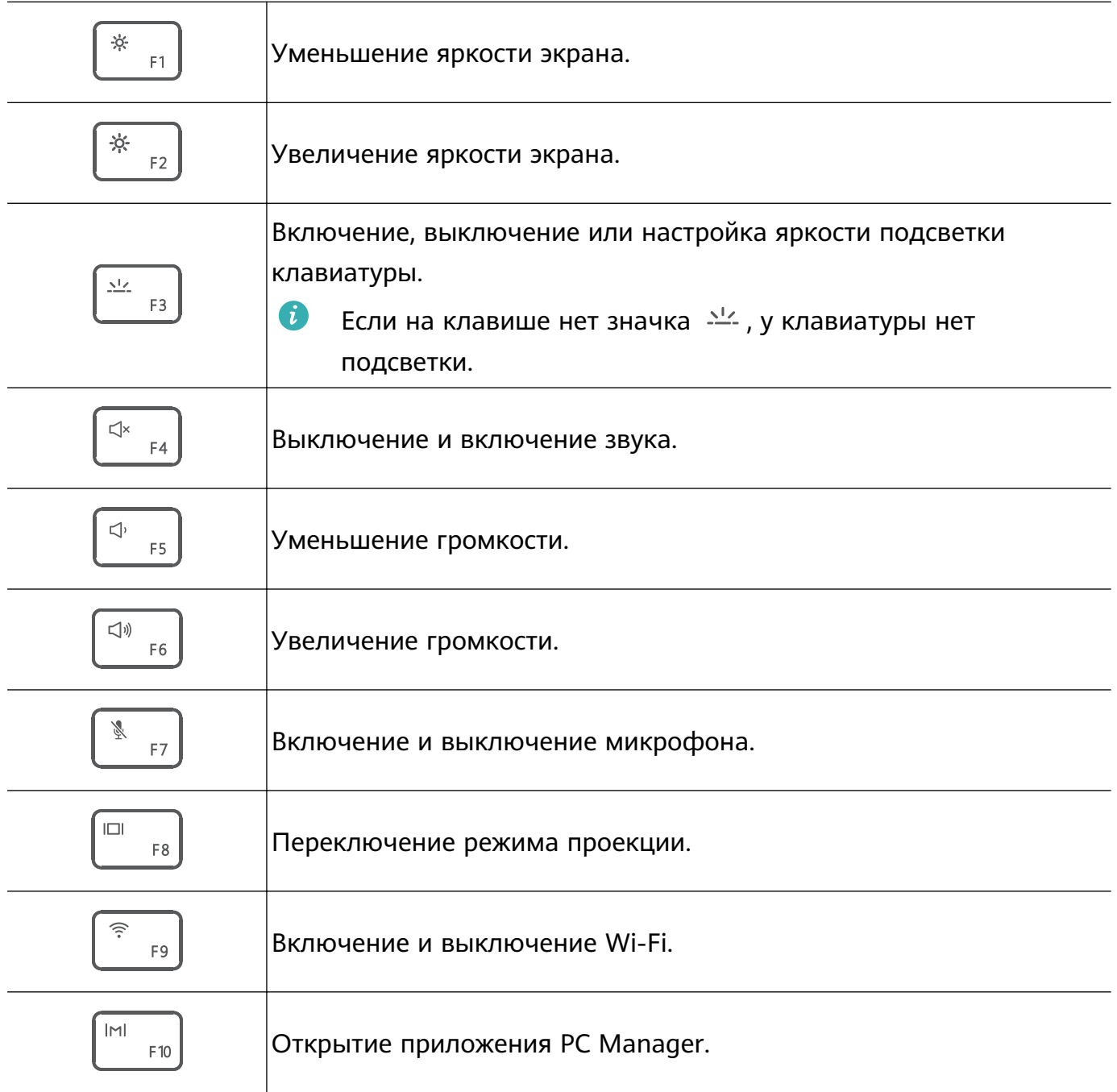

## **Переключение между режимами горячей и функциональной клавиши**

Функции клавиш F зависят от установленного на компьютере программного обеспечения.

Существует два способа использования клавиш F в качестве функциональных клавиш.

- <span id="page-6-0"></span>• Нажмите клавишу Fn, и загорится индикатор. После этого клавиши F будут работать в качестве функциональных клавиш. Чтобы вернуться в режим горячих клавиш, нажмите на клавишу Fn, чтобы выключить индикатор.
- Чтобы клавиши F по умолчанию работали как функциональные кнопки, откройте PC Manager, выберите **Настройки** > **Настройки системы**, чтобы включить приоритет функциональных клавиш. Чтобы переключиться в режим горячих клавиш, включите Приоритет горячих клавиш.

## **Тачпад**

Функции тачпада аналогичны функциям мыши. Это удобный способ управления компьютером.

Не все жесты доступны во всех приложениях.

## **Стандартные жесты на тачпаде**

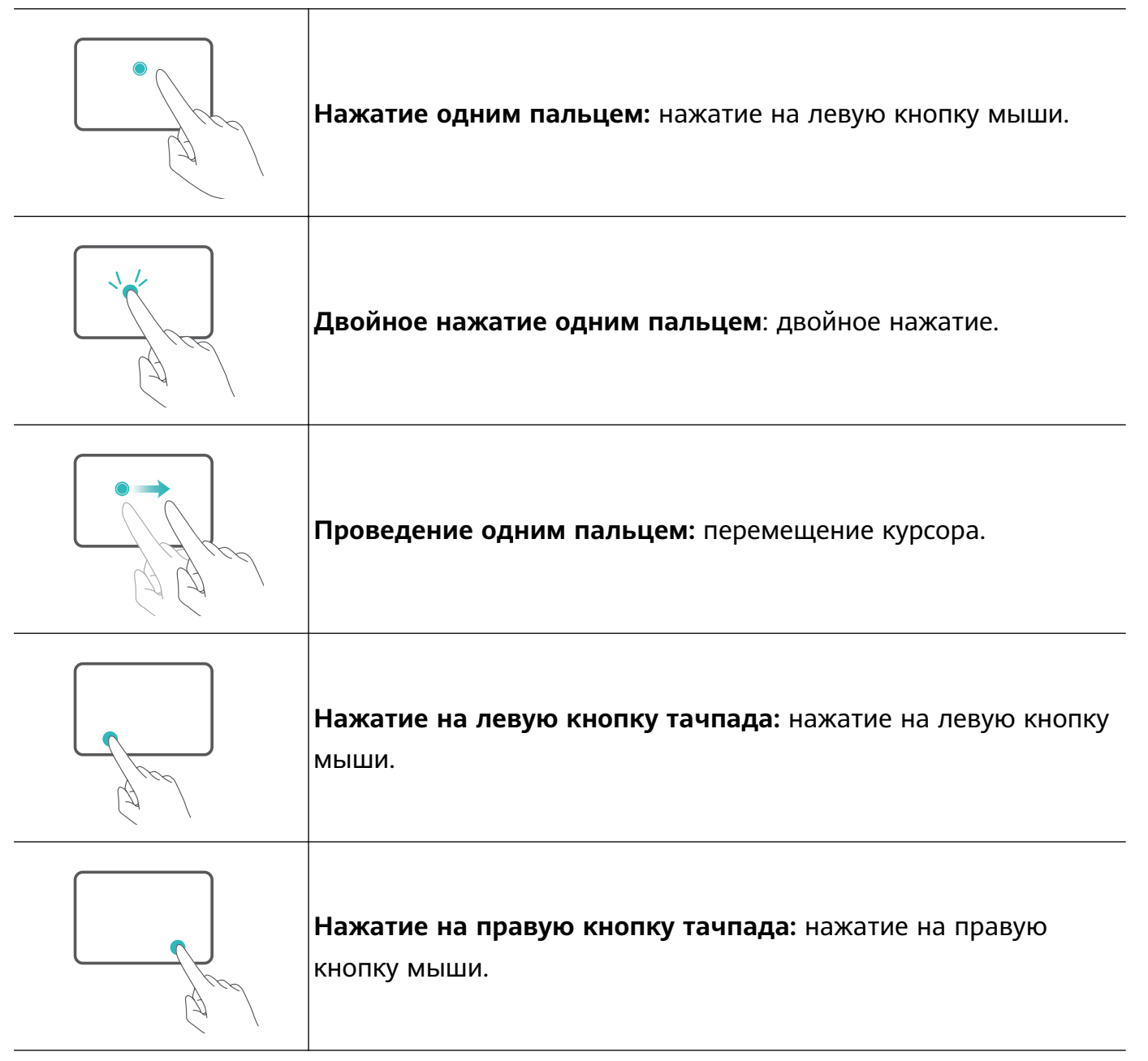

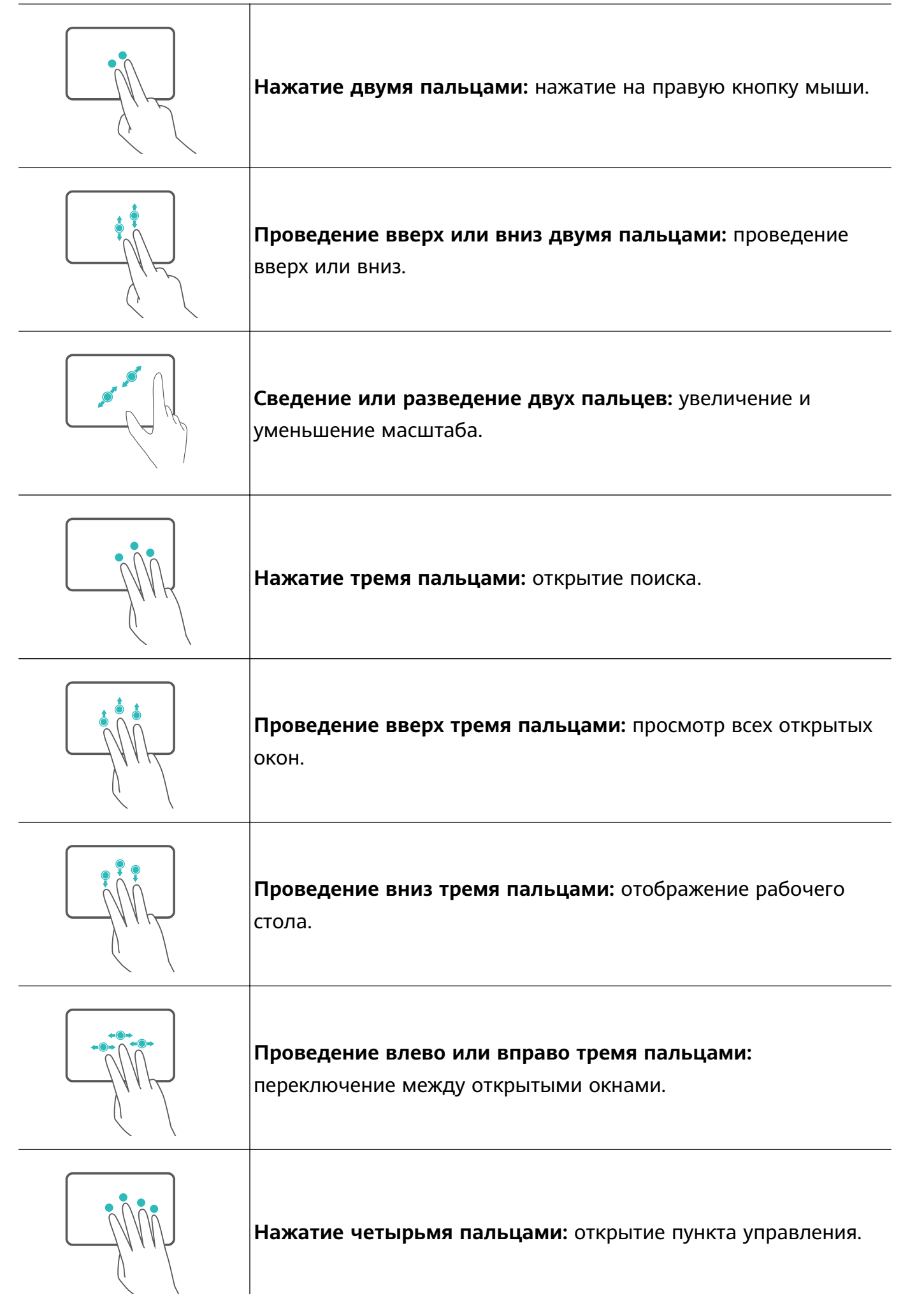

### <span id="page-8-0"></span>**Изменение настроек тачпада**

Вы можете изменить настройки тачпада в соответствии со своими предпочтениями.

- **1** Нажмите на  $\blacksquare$  >  $\ddot{\heartsuit}$ , чтобы открыть настройки.
- **2** На экране настроек нажмите  $\frac{1}{2}$ , затем нажмите  $\Box$  для выполнения следующих действий:
- Включить или выключить тачпад.
- Автоматически включить или выключить тачпад, когда подключена мышь.
- Изменить направление прокрутки тачпада.
- Настроить жесты на тачпаде.

## **Зарядка компьютера**

На компьютере отобразится уведомление о низком уровне заряда батареи. При появлении уведомления зарядите компьютер как можно скорее, чтобы низкий заряд батареи не повлиял на использование.

### **Зарядка компьютера с помощью адаптера питания**

В компьютере установлена встроенная заряжаемая аккумуляторная батарея. Подключите адаптер питания и кабель для зарядки компьютера. Батарея заряжается быстрее, когда компьютер выключен или находится в спящем режиме.

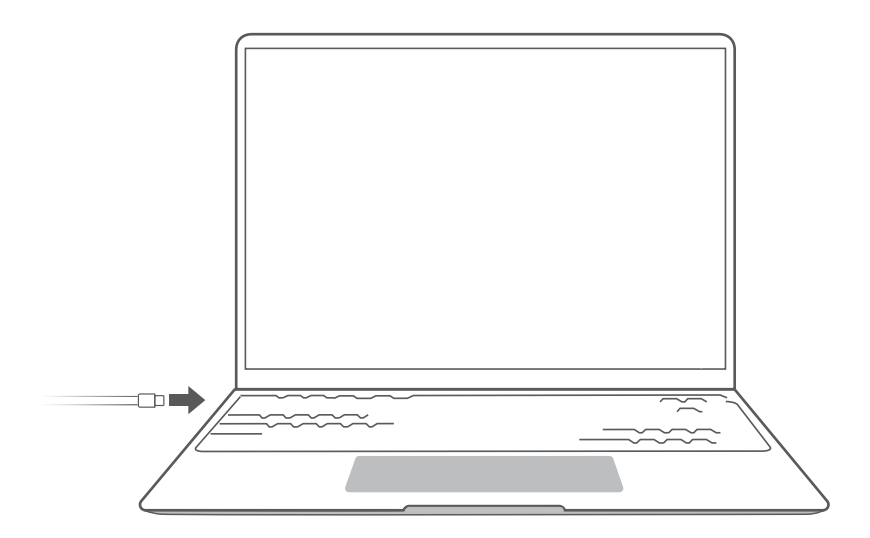

### **Меры предосторожности**

- Заряжайте компьютер при комнатной температуре в хорошо проветриваемом помещении. Не допускайте попадания на устройство прямых солнечных лучей. Зарядка компьютера в жаркой среде может повредить внутренние компоненты.
- Время зарядки зависит от температуры окружающей среды и использования батареи.
- Компьютер может нагреваться после длительного использования или зарядки. Если компьютер нагрелся, выключите второстепенные функции и отключите зарядное устройство.

• Батарея изнашивается со временем. Если время работы компьютера в автономном режиме сократилось, не пытайтесь заменить батарею самостоятельно. Создайте резервную копию данных устройства и обратитесь в сервисный центр Huawei.

## **Статус батареи**

Уровень заряда батареи отмечается значком батареи в строке состояния.

 $\overline{\bullet}$ : зарядное устройство подключено. Нажмите  $\overline{\bullet}$ , чтобы посмотреть расчетное время зарядки.

 $\blacksquare$ : зарядное устройство не подключено. Нажмите  $\blacksquare$ , чтобы посмотреть процент заряда батареи и время зарядки.

Отображаемое время зарядки и оставшийся уровень заряда батареи рассчитываются операционной системой. Фактическая время может отличаться.

# <span id="page-10-0"></span>**Начало работы**

## **Шаг 1. Подключение к сети**

Нажмите  $\qquad \quad \oplus$  в правом нижнем углу рабочего стола. Выберите сеть Wi-Fi и следуйте инструкциям для подключения.

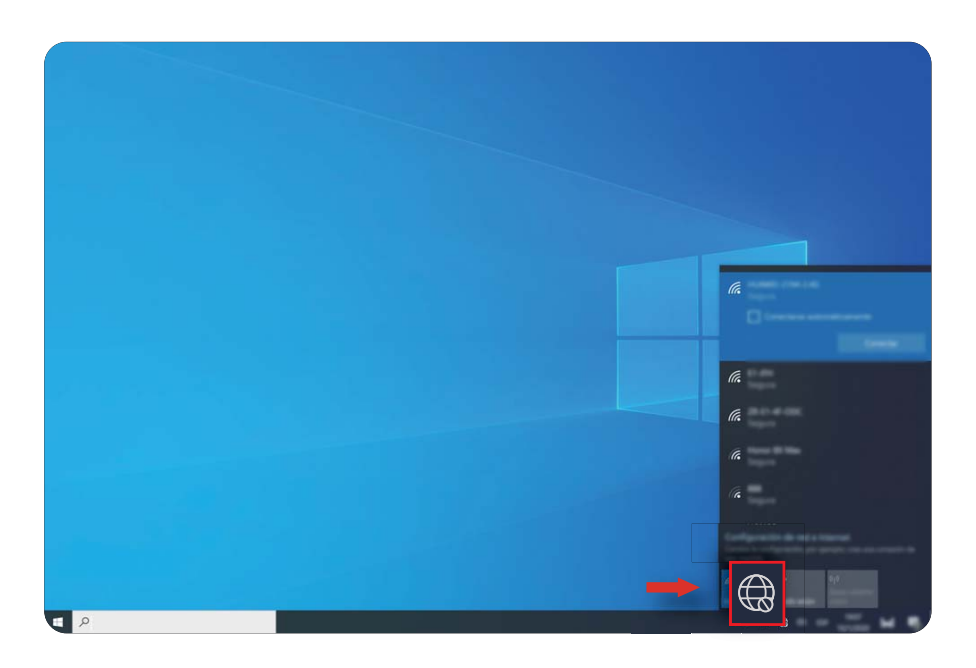

## **Шаг 2. Активация Windows**

Windows активируется автоматически при первом подключении к Интернету. Нажмите  $\blacksquare$  >  $\mathbb{G}$  >  $\mathbb{C}$  >  $\heartsuit$  , чтобы проверить, активирована ли Windows.

Если Windows не активируется, перезагрузите компьютер, подключитесь к сети и повторите попытку. Если проблема сохраняется, подключитесь к другой сети или подождите некоторое время перед следующей попыткой.

**В** Если Windows не активирована, работа некоторых функций на вашем компьютере может быть ограничена.

## **Шаг 3. Регистрация отпечатка пальца**

Если вы пропустили регистрацию отпечатка пальца при начальной настройке, нажмите

 $\blacksquare > \textcircled{\tiny{\textcircled{\tiny$}}} > \textcircled{\tiny{\textcircled{\tiny$}}} > \textcircled{\tiny{\textcircled{\tiny$}}}$ . Откройте раздел настройки отпечатка пальца Windows Hello, затем следуйте инструкциям на экране, чтобы зарегистрировать отпечаток пальца.

- $\bullet\hspace{0.1mm}$  Убедитесь, что ваши пальцы чистые и сухие, иначе ваш отпечаток может быть зарегистрирован некорректно.
	- Каждый пользователь может зарегистрировать до 10 отпечатков пальцев.

<span id="page-11-0"></span>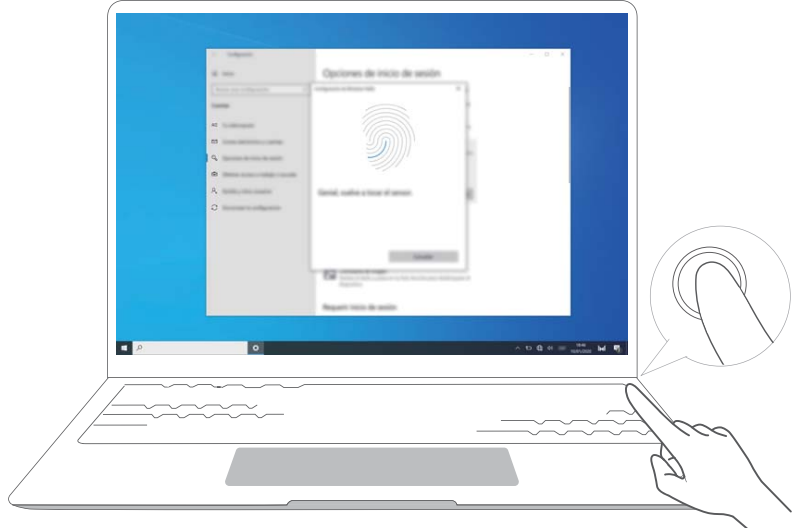

## **Шаг 4. Обновление драйверов**

Вы можете управлять драйверами в PC Manager. Если обновления драйверов доступны, следуйте инструкциям, чтобы установить обновления.

Проверяйте и обновляйте драйверы регулярно, чтобы повысить стабильность и производительность компьютера.

# <span id="page-12-0"></span>**Избранные функции**

## **Huawei Share**

Удобное управление: вы можете проецировать виртуальную версию телефона на ноутбук. Управляйте приложениями и файлами на телефоне легко с помощью ноутбука. Перетаскивайте файлы мгновенно между телефоном и ноутбуком и передавайте данные буфера обмена.

- **Режим Мультиэкран(Multi-Screen Collaboration):** получайте удобный доступ к приложениям на телефоне и файлам на компьютере, отвечайте на голосовые и видеовызовы, поступающие на телефон. Перетаскивайте файлы между телефоном и компьютером.
- **Отправка файлов:** разместите телефон напротив компьютера для отправки файлов. Потрясите телефон, чтобы записать экран компьютера.
- **Синхронизация данных:** копируйте контент с телефона на компьютер и наоборот с помощью общего буфера обмена. Обновленные файлы на телефоне могут быть автоматически синхронизированы на компьютере.
- Для получения более подробной информации посетите официальный веб-сайт: https://consumer.huawei.com/en/support/huaweisharewelcome/

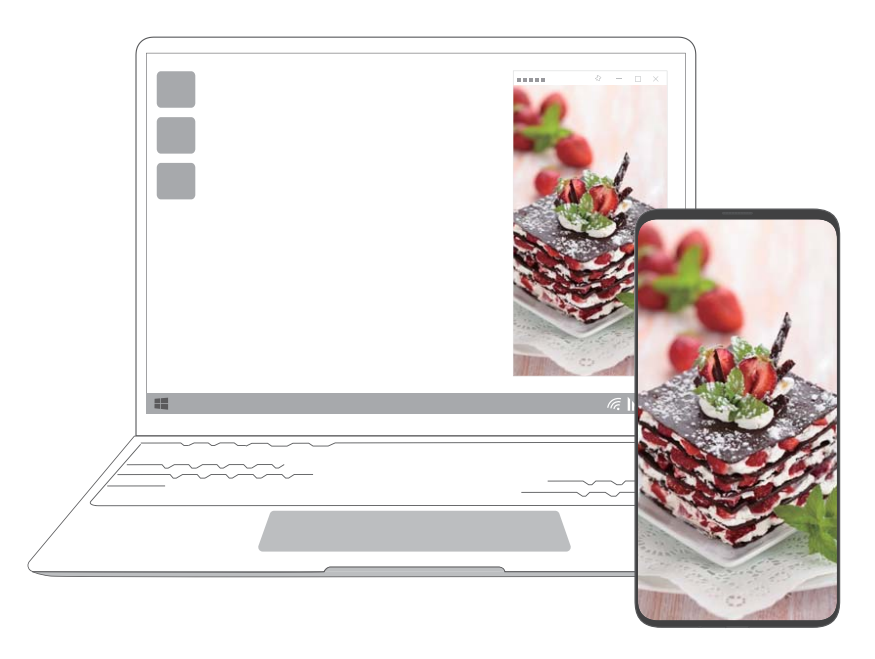

## **Режим защиты зрения**

Включите режим защиты зрения, если вы используете компьютер в течение длительного времени, чтобы предотвратить усталость глаз.

Нажмите правой кнопкой на пустую область рабочего стола, нажмите режим защиты зрения.

<span id="page-13-0"></span>При включении режима защиты зрения у экрана появится слегка желтый оттенок.

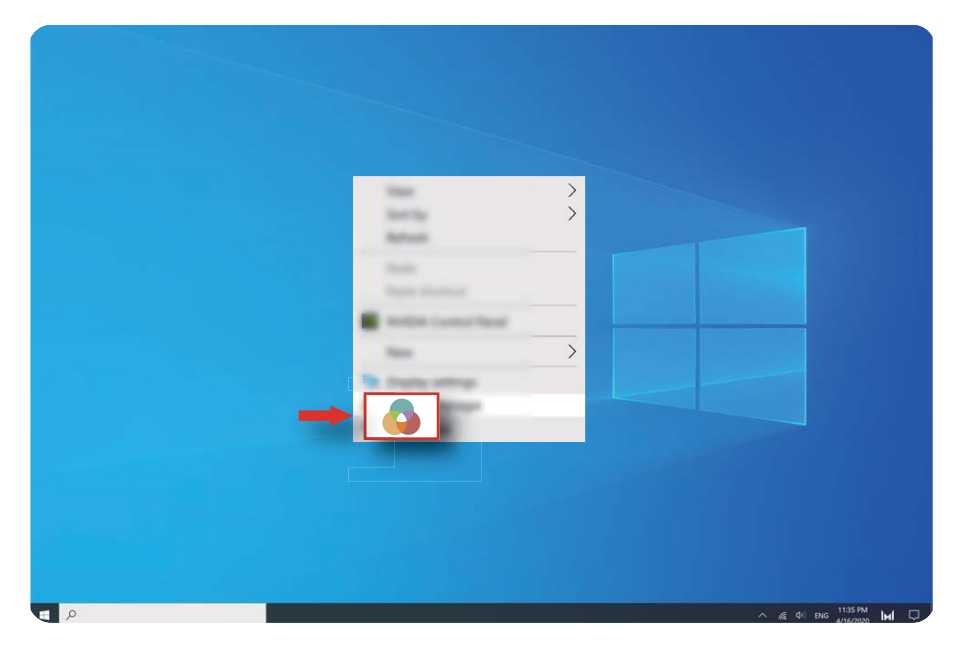

## **Восстановление заводских настроек с помощью клавиши F10 (недоступно в некоторых регионах)**

Встроенная функция восстановления заводских настроек с помощью клавиши F10 поможет быстро восстановить начальные или заводские настройки компьютера.

- При сбросе настроек все данные на диске C будут удалены. Создайте резервную копию данных перед этим.
	- Эта функция поддерживается только в некоторых странах и регионах.
- **1** Подключите компьютер к источнику питания. Затем нажмите на кнопку питания и клавишу F10 несколько раз подряд или удерживайте F10, чтобы перейти на экран восстановления.
- **2** Следуйте инструкциям, чтобы восстановить заводские настройки.

# <span id="page-14-0"></span>**Об ОС Windows 10**

## **Меню Пуск**

Используйте меню Пуск для доступа к приложениям, настройкам и файлам на вашем компьютере.

Нажмите  $\blacksquare$ , чтобы открыть меню Пуск.

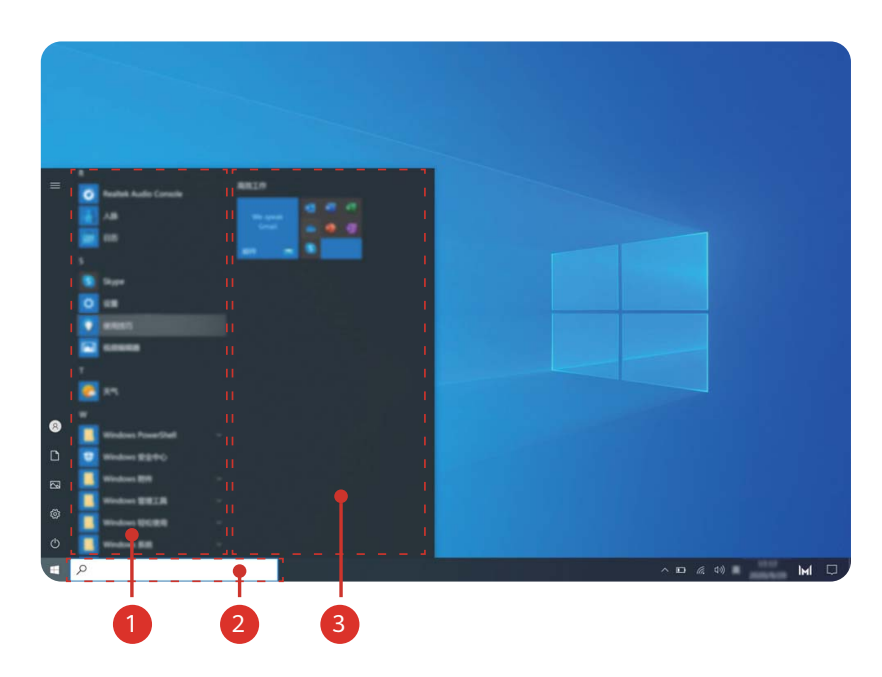

- $\cdot$  Нажмите  $\bullet$ , чтобы изменить текущую учетную запись, заблокировать ее или выйти из нее.
- Нажмите  $\Box$  , чтобы открыть папку с документами.
- Нажмите  $\overline{\omega}$ , чтобы открыть папку с изображениями.
- Нажмите  $\,$   $\,$   $\ddot{\otimes}$  , чтобы открыть настройки.
- Нажмите  $\circlearrowleft$ , чтобы включить спящий режим, выключить или перезагрузить компьютер.
- О Список приложений: пролистывайте вверх и вниз, чтобы посмотреть все приложения и программы.
- Окно поиска: введите ключевые слова для поиска файлов или приложений.
- <sup>3</sup> Значки закрепленных приложений: закрепите избранные приложения или вебсайты в меню Пуск и отсортируйте их по группам.

## <span id="page-15-0"></span>**Центр уведомлений**

Центр уведомлений отображает уведомления для обновлений, входящих писем и др. Там также доступны быстрые функции, которые позволяют быстро включать или выключать функции или выполнять настройки.

Нажмите  $\Box$  в нижнем правом углу рабочего экрана, чтобы открыть центр уведомлений. Доступны следующие действия.

- Быстрое открытие Настроек, опции проекции и др.
- Быстрый доступ к часто используемым настройкам (например, энергосберегающему режиму, режиму полета, настройкам яркости экрана и др.)

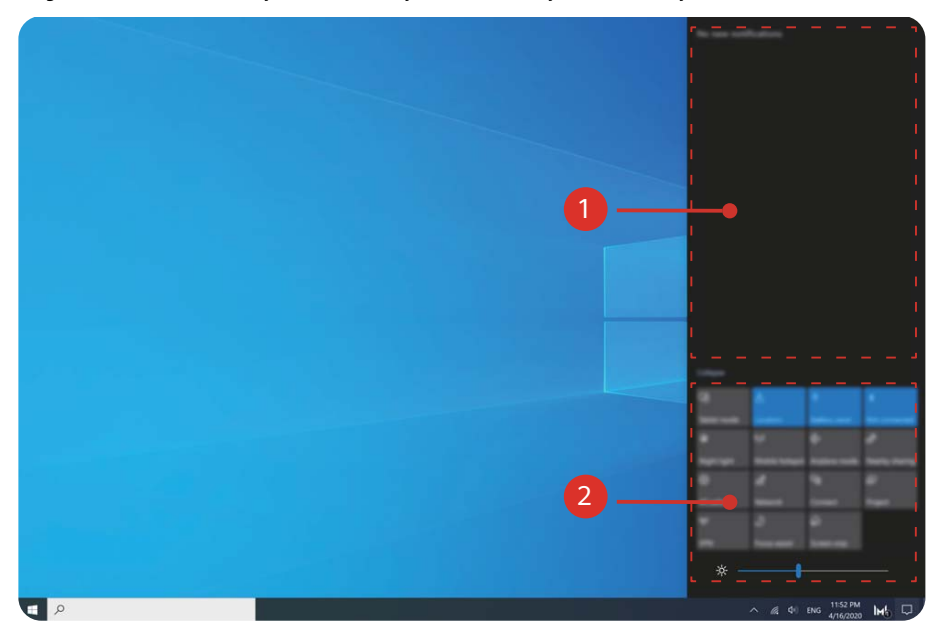

- : Область уведомлений.
- : Область выполнения быстрых действий.

# <span id="page-16-0"></span>**Аксессуары и расширения**

## **HUAWEI Mini RJ45 to RJ45 Adapter (входит в**

## **комплект поставки некоторых моделей)**

**В комплект поставки некоторых моделей входит HUAWEI Mini RJ45 to RJ45 Adapter в** некоторых странах и регионах.

Используйте HUAWEI Mini RJ45 to RJ45 Adapter, чтобы подключить компьютер к проводной сети. Порт RJ45 подключается к Ethernet-кабелю. Порт mini RJ45 подключается к компьютеру.

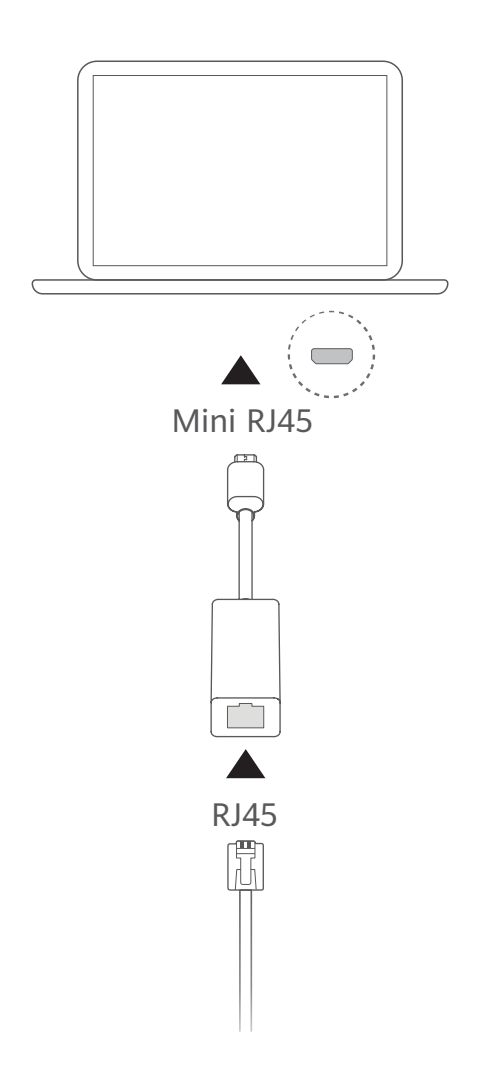

## **Bluetooth-мышь (дополнительный аксессуар)**

Bluetooth-мышь Huawei/Honor подключается к компьютеру с помощью Bluetooth без провода. Чтобы использовать Bluetooth-мышь, сопрягите ее с компьютером.

## **Знакомство с Bluetooth-мышью**

**B** Bluetooth-мышь является дополнительным аксессуаром и приобретается отдельно.

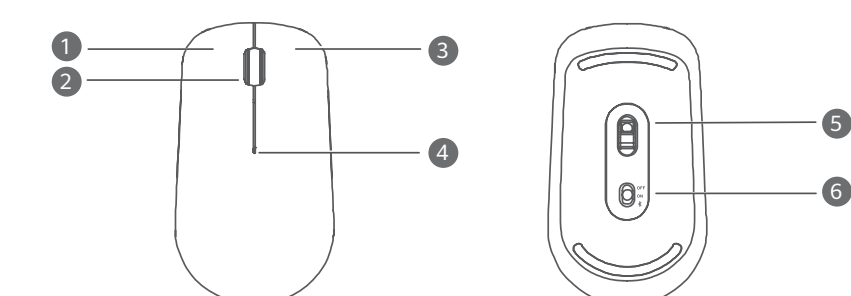

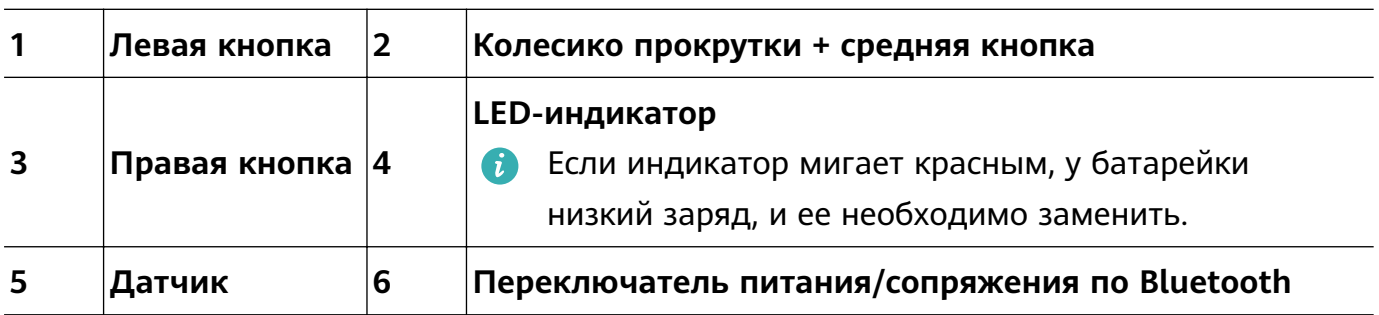

## **Установка батарейки**

В соответствии с рисунком ниже снимите крышку батарейного отсека, ориентируясь на отметку нижнего края мышки. Установите батарею AA в соответствии с метками + и - в батарейном отсеке. Закройте крышку батарейного отсека.

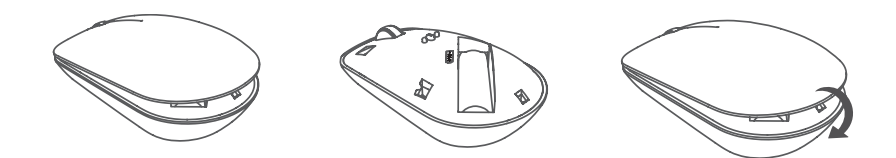

## **Сопряжение Bluetooth-мышки с компьютером**

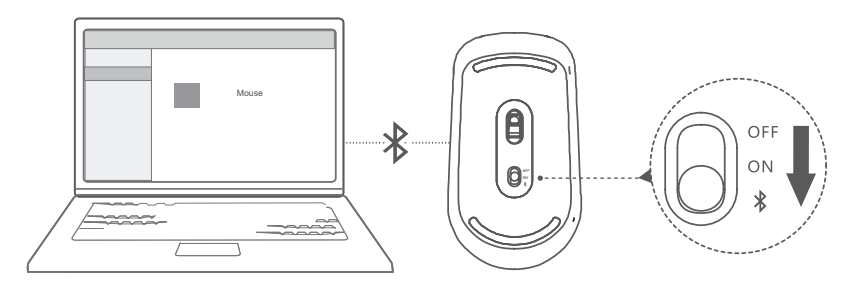

- **1** Переведите переключатель Bluetooth внизу мышки к отметке  $\frac{1}{2}$  примерно на 3 секунды. Когда индикатор начнет мигать, Bluetooth-мышка будет готова к сопряжению.
- **2** На компьютере нажмите  $\blacksquare$  >  $\circledS$  >  $\text{H}$  чтобы перейти на экран настроек Bluetooth и других устройств. Нажмите  $\overline{a}$ , чтобы добавить устройство Bluetooth, затем нажмите на мышку Huawei/Honor в списке обнаруженных устройств, чтобы сопрячь ее с компьютером.

# <span id="page-18-0"></span>**Вопросы и ответы**

## ?  **Кнопка питания не работает**

**Проблема.** Компьютер не включается при быстром нажатии на кнопку питания. Он включается, только если кнопка питания удерживается некоторое время.

**Причина.** В кнопку питания интегрирован датчик отпечатков пальцев. Кнопку нужно удерживать достаточное количество времени для считывания отпечатка пальца перед включением и разблокировкой.

**Решение.** Чтобы включить компьютер, удерживайте кнопку питания, пока не загорится экран или клавиатура.

#### ?  **Синий экран, пустой экран или мигающий экран после обновления Windows**

**Проблема.** После обновления Windows возникает синий экран, пустой экран или мигающий экран.

**Причина.** Возможно, обновленная версия Windows несовместима с некоторыми драйверами компьютера или установленными сторонними программами.

## **Решение**

- **1** Откройте PC Manager и установите доступные обновления драйверов.
- **2** Если вы установили приложения из неофициальных источников, установите их из официального источника или замените на другие приложения.
- **3** Если проблема сохраняется, подключите компьютер к источнику питания. Затем нажмите на кнопку питания и клавишу F10 несколько раз подряд или удерживайте F10, чтобы перейти на экран восстановления. Следуйте инструкциям, чтобы восстановить заводские настройки.
	- При сбросе настроек все данные на диске C будут удалены. Создайте резервную копию данных перед этим.
		- Эта функция поддерживается только в некоторых странах и регионах.
- **4** Если вышеперечисленные действия не помогут, сохраните резервную копию данных и отнесите устройство в авторизованный сервисный центр Huawei. Если вы недавно приобрели компьютер, вы можете связаться с дилером или продавцом.

#### ?  **Компьютер нагрелся, вентилятор громко работает**

У некоторых компьютеров не встроены вентиляторы.

**Проблема 1.** При первом подключении к Интернету вентилятор компьютера громко вращается, и компьютер начинает нагреваться.

**Причина.** Это связано с обновлением системы Windows в фоновом режиме, и не указывает на проблему в работе компьютера.

**Решение.** После завершения обновления скорость вентилятора и температура компьютера становятся нормальными.

**Проблема 2.** При зарядке компьютера вентилятор громко вращается, и компьютер начинает нагреваться.

**Причина.** ЦП, модуль зарядки и другие детали потребляют больше питания во время зарядки, из-за чего компьютер нагевается и больше шумит.

### **Решение**

Закройте все открытые приложения и откройте PC Manager, чтобы проверить уровень энергопотребления ЦП. Если оно превышает 3 Вт, попробуйте выполнить следующие действия.

- **1** Используйте сбалансированный режим питания. Перейдите в раздел  $\blacksquare > @ >$  $\Box > \circlearrowleft$ , измените режим энергопотребления в настройках, затем следуйте инструкциям на экране, чтобы изменить настройки выключения экрана и перехода в спящий режим.
- **2** Завершите процессы, которые занимают много ресурсов ЦП. Нажмите правой кнопкой на панель задач и откройте Диспетчер задач. На вкладке Процессы нажмите **ЦП**, чтобы упорядочить процессы по использованию ресурсов ЦП. Нажмите правой кнопкой на несистемные процессы с высоким уровнем использования ЦП, которые вы не используете на данный момент, и нажмите Завершить задачу.
- **3** Откройте PC Manager и установите доступные обновления драйверов.

**Проблема 3.** Вентилятор компьютера громко вращается, и компьютер начинает нагреваться, даже если открыто немного приложений.

**Причина.** Некоторые сторонние приложения запускаются при входе в учетную запись. Эти приложения подключаются к Интернету и работают в фоновом режиме, из-за чего вентилятор громко вращается, и компьютер нагревается.

**Решение.** Нажмите правой кнопкой на панель задач и откройте Диспетчер задач. На вкладке Процессы нажмите **ЦП**, чтобы упорядочить процессы по использованию ресурсов ЦП. Нажмите правой кнопкой на несистемные процессы с высоким уровнем использования ЦП, которые вы не используете на данный момент, и нажмите Завершить задачу.

#### $\bullet$  **Сбой подключения к Wi-Fi**

**Проблема.** При попытке подключения к сети Wi-Fi в нижнем правом углу рабочего стола отсутствует значок  $\,$   $\,$   $\,$   $\,$   $\,$   $\,$ 

**Причина.** Обновление Windows или стороннее приложение могло установить несовместимый драйвер Wi-Fi или вызвать утерю драйвера Wi-Fi.

**Решение.** Перейдите в папку C:\Windows\OriginalDriver\WifiDriver и дважды нажмите на установочный файл, чтобы переустановить драйвер Wi-Fi.

## ? **Сбой подключения к Bluetooth-устройству**

**Проблема.** Bluetooth-устройство не появляется в списке обнаруженных устройств.

**Причина.** Поблизости может быть слишком много Bluetooth-устройств, из-за чего возникают помехи. Такая проблема может возникнуть, если Bluetooth-устройство уже подключено к другому устройству.

## **Решение**

- **1** Убедитесь, что Bluetooth-устройство включено и видимо для других устройств. Включение видимости может выполняться по-разному в зависимости от Bluetoothустройства. См. инструкции производителя по включению видимости.
	- Большинство Bluetooth-устройств переходят в режим видимости после включения, если используются впервые. На других устройствах может потребоваться включить видимость вручную.
	- Если Bluetooth-устройство уже подключено к другому устройству, необходимо включить видимость вручную.
- **2** Чтобы подключить Bluetooth-устройство, выполните следующие действия. Нажмите  $\blacksquare > \textcircled{\tiny{\textcircled{\tiny{\textcirc}}}} > \textcircled{\tiny{\textcircled{\tiny{\textcirc}}}$ и откройте раздел Bluetooth и другие устройства. Нажмите  $\blacksquare$ , затем следуйте инструкциям, чтобы подключить Bluetooth-устройство.

# <span id="page-21-0"></span>**О руководстве пользователя**

Данное руководство пользователя предназначено только для применимых компьютеров с операционной системой Windows 10. В этом руководстве описаны основные функции компьютера. Чтобы посмотреть дополнительную информацию о функциях ОС Windows 10, перейдите на веб-сайт https://www.microsoft.com или на экране вашего компьютера нажмите  $\blacksquare$  >  $\blacksquare$ 

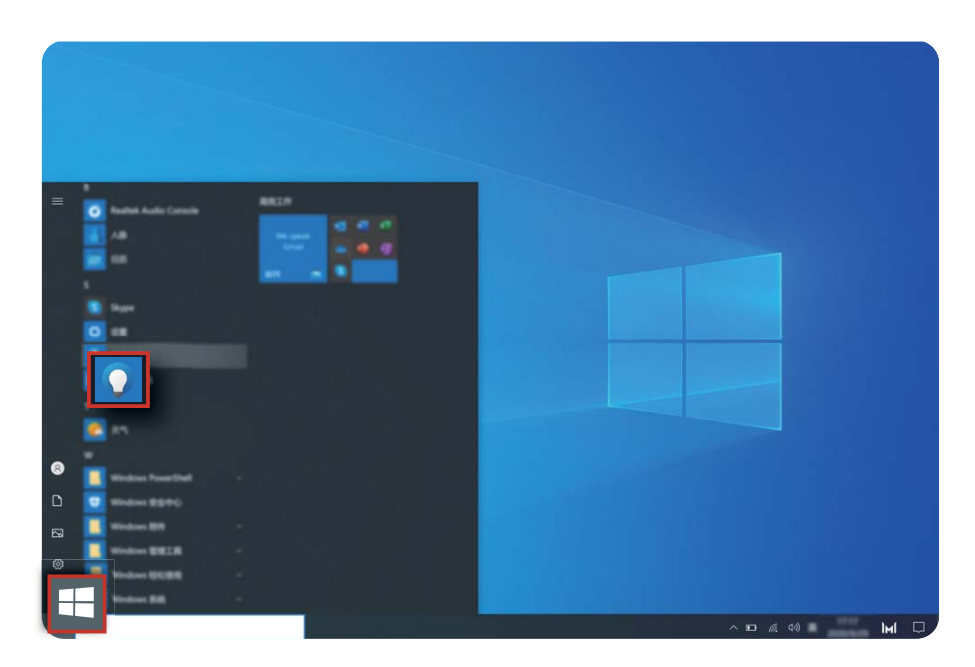

Дополнительные аксессуары и программное обеспечение, описанные в этом руководстве, могут быть недоступны или не обновлены. Системная среда, описанная в этом руководстве, может отличаться от фактической системной среды. Изображения в данном руководстве могут отличаться от фактического вида продукта. Все иллюстрации приведены только для справки. Фактический вид приобретенного продукта может отличаться.

### **Индикаторы**

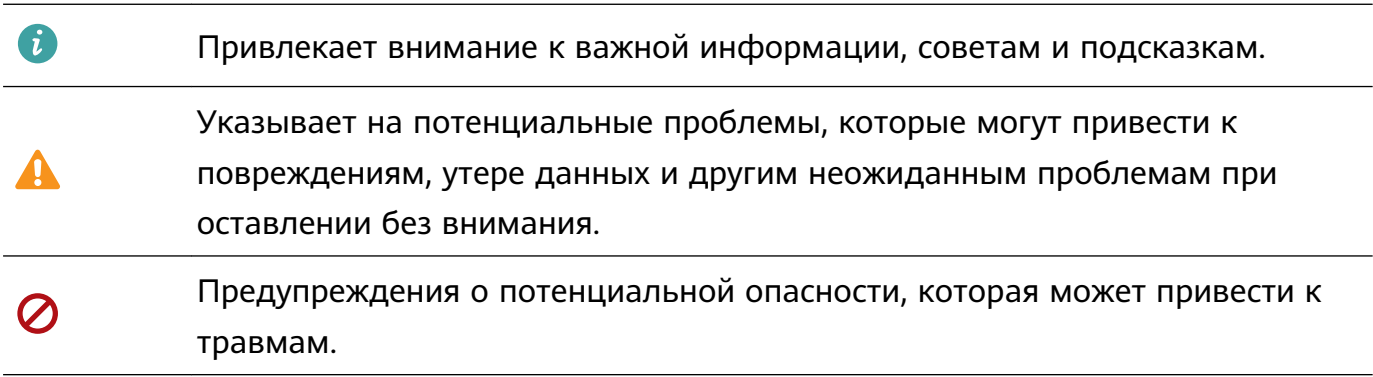

# <span id="page-22-0"></span>**Меры предосторожности**

В данном разделе приведена важная информация по работе и безопасной эксплуатации вашего устройства. Внимательно прочтите данный раздел перед началом работы.

## **Электронное оборудование**

Выключайте ваше устройство в местах, где использование подобных устройств запрещено. Не используйте данное устройство, если это может вызвать помехи в работе другого электронного оборудования.

## **Медицинское оборудование**

- Соблюдайте правила, принятые в больницах и медицинских учреждениях. Не используйте устройство, если его использование запрещено.
- Некоторые беспроводные устройства могут оказывать негативное влияние на работу кардиостимуляторов и слуховых аппаратов. За более подробной информацией обращайтесь к вашему оператору.
- Согласно рекомендациям производителей кардиостимуляторов, во избежание помех минимальное расстояние между беспроводным устройством и кардиостимулятором должно составлять 15 см. При использовании кардиостимулятора держите устройство с противоположной от кардиостимулятора стороны и не храните устройство в нагрудном кармане.

## **Безопасность органов слуха при использовании гарнитуры**

- $\Delta$  Во избежание повреждения органов слуха не слушайте музыку на высокой громкости в течение длительного времени.
- Высокая громкость гарнитуры может повредить органы слуха. Во избежание повреждения органов слуха уменьшите громкость гарнитуры до безопасного уровня.
- Прослушивание музыки на высокой громкости во время вождения может отвлечь внимание, повышая тем самым риск аварии.

## **Потенциально взрывоопасная среда**

- Нельзя использовать устройство в местах хранения горючих и взрывчатых материалов (например, на заправочных станциях, топливных хранилищах или химических предприятиях). Использование устройства в указанных условиях повышает риск взрыва или возгорания. Помимо этого следуйте инструкциям, представленным в виде текста или знаков, в помещениях и областях со взрывоопасной средой.
- Нельзя хранить или перевозить устройство в одном контейнере с горючими, газообразными или взрывчатыми веществами.

### **Безопасность дорожного движения**

- Соблюдайте местные законы и правила во время эксплуатации устройства. Во избежание ДТП не используйте ваше беспроводное устройство во время вождения.
- Все внимание на дорогу. Помните, что основная задача водителя обеспечить безопасность движения.
- Радиочастотные сигналы могут оказывать влияние на электронную систему автомобиля. За более подробной информацией обращайтесь к производителю транспортного средства.
- Не помещайте устройство рядом с подушкой безопасности или в зоне ее раскрытия. В противном случае при срабатывании подушки безопасности устройство может сильно ударить своего владельца.
- Не используйте устройство в самолете и отключайте его перед посадкой в самолет. Использование беспроводного устройства во время полета может повлиять на работу бортового оборудования и нарушить работу сети беспроводной связи. Кроме того, это может быть противозаконно.

### **Условия эксплуатации**

- Не используйте и не заряжайте устройство в помещениях с повышенной влажностью, большим содержанием пыли и сильным магнитным полем. Это может привести к повреждению микросхем.
- Не используйте устройство во время грозы для предотвращения его повреждения молнией.
- Температура эксплуатации устройства составляет от 0 до 35 °C. Температура хранения устройства составляет от -10 до +45 °C. Не используйте устройство и его аксессуары в условиях экстремально высоких или низких температур.
- Не оставляйте устройство под прямыми солнечными лучами (например, на приборной панели автомобиля) на длительное время.
- Во избежание возгорания или поражения электрическим током не допускайте попадания на устройство или его аксессуары воды или влаги.
- Не размещайте устройство вблизи источников тепла, например рядом с микроволновой печью, духовым шкафом или радиатором.
- Не используйте перегретое устройство или аксессуары. При длительном воздействии перегретого устройства на кожу могут появиться симптомы легкого ожога: покраснения и темная пигментация на коже.
- Не разрешайте детям или домашним животным грызть или облизывать устройство и его аксессуары. Это может привести к повреждению или взрыву.
- Соблюдайте местные законы и положения и уважайте права других людей.

## **Безопасность детей**

- Соблюдайте все меры предосторожности в отношении безопасности детей. Устройство и его аксессуары - не игрушка! Устройство содержит мелкие съемные детали, которые представляют опасность удушья. Храните устройство в местах, недоступных для детей.
- Данное устройство и его аксессуары не предназначены для детей. Дети могут пользоваться устройством только в присутствии взрослых.

### **Аксессуары**

- Использование несовместимого или несертифицированного адаптера питания, зарядного устройства или аккумуляторной батареи может привести к возгоранию, взрыву и прочим опасным последствиям.
- Используйте только оригинальные аксессуары, разрешенные к применению с этой моделью производителем устройства. Нарушение этого требования может привести к аннулированию гарантии, нарушению местных норм и правил, а также к другим опасным последствиям. Информацию о наличии разрешенных аксессуаров можно узнать в месте приобретения данного устройства.

### **Зарядное устройство**

- Для подключаемых к сети электропитания устройств розетка должна находиться рядом с устройством, и к ней должен быть осуществлен беспрепятственный доступ.
- Когда зарядное устройство не используется, отключайте его от сети электропитания и данного устройства.
- Не допускайте падения зарядного устройства и не ударяйте его.
- Не используйте зарядное устройство с поврежденным кабелем. Это может привести к поражению электрическим током, короткому замыканию или возгоранию.
- Не трогайте кабель питания мокрыми руками. Не тяните за кабель питания при отключении зарядного устройства.
- Не трогайте данное устройство или зарядное устройство мокрыми руками. Это может привести к короткому замыканию, поломкам или поражению электрическим током.
- Убедитесь, что зарядное устройство отвечает требованиям пункта 2.5 стандарта IEC60950-1/EN60950-1/UL60950-1 и прошло тестирование и сертификацию в соответствии с национальными или региональными стандартами.
- Подключайте данное устройство только к продуктам с маркировкой USB-IF или устройствам, отвечающим требованиям программы USB-IF.

### **Аккумуляторная батарея**

• Не допускайте контакта аккумуляторной батареи с токопроводящими материалами, такими как ключи, ювелирные изделия и другие металлические предметы. Это может привести к короткому замыканию, получению травм и ожогов.

- Не допускайте чрезмерного перегрева аккумуляторной батареи и попадания на нее прямых солнечных лучей. Не размещайте аккумуляторную батарею вблизи источников тепла, например рядом с микроволновой печью, духовым шкафом или радиатором. При перегреве аккумуляторная батарея может взорваться.
- Не пытайтесь самостоятельно модифицировать аккумуляторную батарею или проводить ее восстановительный ремонт. Не вставляйте в аккумуляторную батарею посторонние предметы, не погружайте ее в воду или другие жидкости. Это может привести к возгоранию, взрыву и другим опасным последствиям.
- В случае протечки аккумуляторной батареи не допускайте попадания электролита на кожу и в глаза. В случае попадания электролита на кожу или в глаза немедленно промойте их чистой водой и как можно быстрее обратитесь за медицинской помощью.
- Если в процессе зарядки или хранения обнаружилась деформация, изменение цвета или перегрев аккумуляторной батареи, немедленно прекратите использование устройства и извлеките аккумуляторную батарею. Дальнейшее использование поврежденной аккумуляторной батареи может привести к протечке электролита, возгоранию или взрыву.
- Не сжигайте использованные аккумуляторные батареи. Это может привести к взрыву. Аккумуляторные батареи также могут взорваться при наличии повреждений.
- Производите утилизацию использованных аккумуляторных батарей согласно местным правилам. Неправильное использование аккумуляторной батареи может привести к возгоранию, взрыву и другим опасным последствиям.
- Не разрешайте детям или домашним животным грызть или облизывать аккумуляторную батарею. Это может привести к повреждению или взрыву.
- Не деформируйте и не протыкайте аккумуляторную батарею. Это может привести к короткому замыканию или перегреву.
- Не допускайте падения устройства или аккумуляторной батареи. При падении на твердую поверхность устройство или аккумуляторная батарея может повредиться.
- При значительном сокращении продолжительности работы устройства в режиме разговора и в режиме ожидания замените аккумуляторную батарею.
- В устройстве установлена встроенная батарея. Не пытайтесь заменить батарею самостоятельно. Самостоятельная замена батареи может привести к некорректной работе устройства или повреждению батареи. В целях личной безопасности и обеспечения корректной работы устройства производите замену батареи в авторизованном сервисном центре Huawei.

## **Уход и обслуживание**

• Не допускайте попадания влаги на устройство и его аксессуары. Не сушите устройство в микроволновой печи или с помощью фена.

- Не подвергайте устройство и его аксессуары воздействию высоких или низких температур. Это может повлиять на работу устройства и привести к возгоранию или взрыву.
- Не допускайте столкновения устройства с другими предметами. Это может привести к повреждению устройства, перегреву, возгоранию или взрыву.
- Перед чисткой или обслуживанием устройства закройте все запущенные приложения, выключите устройство и отсоедините все кабели.
- Не используйте химические моющие средства, порошковые очистители или иные химические вещества (например, спирт и бензин) для чистки устройства и его аксессуаров. Это может привести к повреждению или возгоранию устройства. Используйте влажную мягкую антистатическую салфетку для чистки устройства и его аксессуаров.
- Не оставляйте карты с магнитной полосой, например кредитные карты или телефонные карты, рядом с устройством на продолжительное время. Это может привести к повреждению карт с магнитной полосой.
- Не разбирайте устройство и его аксессуары и не проводите их восстановительный ремонт. Это приведет к аннулированию гарантии и освободит производителя от ответственности за возможный ущерб. В случае повреждения обратитесь в авторизованный сервисный центр Huawei.
- Не используйте устройство, если его экран поврежден или разбит. Не пытайтесь удалить поврежденную часть. Немедленно обратитесь в авторизованный сервисный центр Huawei.

### **Инструкции по утилизации**

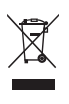

Этот символ на устройстве, батарее, инструкции или упаковке означает, что само устройство и его батарея по истечении срока службы должны быть утилизированы в специальных пунктах приема, учрежденных городской администрацией. Так будут соблюдены правила утилизации электронных и электрических устройств, а также принципы бережного отношения к ресурсам и защиты здоровья человека и окружающей среды.

Для получения более подробной информации обращайтесь в местную городскую администрацию, службу уничтожения бытовых отходов или магазин розничной торговли, в котором было приобретено устройство, либо посетите веб-сайт https:// consumer.huawei.com/en/.

### **Сокращение выбросов вредных веществ**

Данное устройство и его электрические аксессуары отвечают Регламенту ЕС по регистрации, оценке, получению разрешения и ограничению применения химических веществ (EU REACH), Директиве ЕС об ограничении содержания вредных веществ

(RoHS) и Директиве об использовании и утилизации аккумуляторных батарей (если есть). Для получения более подробной информации о соответствии устройства требованиям регламента REACH и директивы RoHS посетите веб-сайт https:// consumer.huawei.com/certification.

# <span id="page-28-0"></span>**Безопасность личных данных**

Использование некоторых функций и приложений сторонних производителей, установленных на устройстве, может привести к потере личных данных и конфиденциальной информации или к получению к ним несанкционированного доступа. Для защиты личных данных рекомендуется принять ряд соответствующих мер:

- Используйте устройство в безопасной зоне для защиты от несанкционированного доступа.
- Всегда выполняйте блокировку экрана и создайте пароль или графический ключ для его разблокировки.
- Во избежание заражения вашего устройства вирусами, не открывайте сообщения и электронные письма от неизвестного адресата.
- Для предотвращения кражи вашей личной информации во время работы в Интернете не открывайте веб-сайты, которые могут представлять риск нарушения безопасности.
- При использовании таких служб, как точка доступа Wi-Fi или Bluetooth, установите пароли на эти службы для предотвращения несанкционированного доступа. Выключайте данные службы, когда не используете их.
- Установите антивирусное программное обеспечение и регулярно проверяйте устройство на наличие вирусов.
- Использование неавторизованного стороннего ПО для обновления устройства может привести к его повреждению или раскрытию личных данных. Обновляйте устройство с помощью функции онлайн-обновления или загрузите официальный пакет обновления для модели вашего устройства с официального веб-сайта компании Huawei.
- Загружайте приложения сторонних производителей из надежных источников. Проверяйте загруженные сторонние приложения на наличие вирусов.
- Установите антивирусное ПО или патчи безопасности компании Huawei или авторизованных сторонних производителей.
- Некоторые приложения запрашивают и передают данные о местоположении. В этом случае сторонние организации получат возможность предоставления доступа к данным о вашем местоположении.
- Некоторые сторонние производители приложений могут осуществлять сбор диагностической информации с вашего устройства и использовать ее для повышения качества своих продуктов и услуг.

# <span id="page-29-0"></span>**Уведомления**

## **Copyright © Huawei 2020. Все права защищены.**

Описанное в настоящем руководстве устройство может включать в себя охраняемое авторским правом программное обеспечение компании Huawei и возможных лицензиаров. Воспроизводство, распространение, модификация, декомпилирование, демонтаж, декодирование, извлечение, обратное проектирование, сдача в аренду или субаренду либо передача указанного программного обеспечения запрещена без разрешения соответствующего владельца авторского права, при условии, что указанные запреты не противоречат применимым законам.

## **Товарные знаки**

Словесный знак и логотип *Bluetooth*® являются зарегистрированными товарными знаками Bluetooth SIG, Inc. и используются компанией Huawei Technologies Co., Ltd. в рамках лицензии. Huawei Device Co., Ltd. является аффилированным лицом Huawei Technologies Co., Ltd.

Wi-Fi® , логотип Wi-Fi CERTIFIED и логотип Wi-Fi являются товарными знаками альянса Wi-Fi Alliance.

Термины HDMI и HDMI High-Definition Multimedia Interface и Логотип HDMI являются товарными знаками или зарегистрированными товарными знаками HDMI Licensing Administrator, Inc. в Соединенных Штатах и других странах.

Microsoft и Windows являются товарными знаками группы компаний Майкрософт. Другие товарные знаки, наименования изделий, услуг и компаний, упомянутые в настоящем руководстве, принадлежат их владельцам.

## **Примечание**

Некоторые функции устройства и его аксессуаров, описанные в настоящем руководстве, зависят от установленного программного обеспечения,

производительности и параметров локальной сети, и могут не быть подключены операторами локальных сетей или провайдерами сетевых услуг или ограничены ими.

Поэтому характеристики, приведенные в настоящем руководстве, могут отличаться от характеристик приобретенного Вами устройства или аксессуаров.

Компания Huawei оставляет за собой право изменять информацию или характеристики, указанные в настоящем руководстве, без предварительного уведомления и обязательств.

### **Программное обеспечение сторонних производителей**

Huawei не является правообладателем стороннего программного обеспечения и приложений, которые поставляются с этим устройством. Huawei не предоставляет никаких гарантий на стороннее программное обеспечение и приложения. Huawei не оказывает поддержку клиентам, использующим стороннее программное обеспечение и приложения, и не несет ответственности за функции такого программного обеспечения и приложений.

Обслуживание стороннего программного обеспечения может быть прервано или прекращено в любое время. Huawei не может гарантировать, что контент и услуги третьих лиц будут поддерживаться в период их предоставления. Сторонние провайдеры услуг предоставляют контент и услуги через сеть или каналы передачи, не контролируемые Huawei. В полном объеме, разрешенном применимым правом, Huawei заявляет, что компания не возмещает и не несет ответственности за услуги, предоставляемые сторонними провайдерами услуг, а также за приостановление или прекращение предоставления стороннего контента или услуг.

Huawei не несет ответственности за законность, качество и любые другие аспекты программного обеспечения, установленного на устройстве, или за загрузку и передачу стороннего контента (текстов, изображений, видео или программного обеспечения). Клиенты полностью принимают на себя риски, в том числе риски несовместимости программного обеспечения с данным устройством, которые возникают при установке программного обеспечения или загрузке стороннего контента.

## **ОТСУТСТВИЕ ОБЪЕМА ГАРАНТИЙ**

ДАННОЕ РУКОВОДСТВО ПРЕДОСТАВЛЯЕТСЯ В ФОРМАТЕ "КАК ЕСТЬ". ЕСЛИ ИНОЕ НЕ ТРЕБУЕТСЯ ПРИМЕНИМЫМ ЗАКОНОДАТЕЛЬСТВОМ, КОМПАНИЯ HUAWEI НЕ ДАЕТ НИКАКИХ ЯВНЫХ ИЛИ НЕЯВНЫХ ГАРАНТИЙ, ВКЛЮЧАЯ КРОМЕ ПРОЧЕГО НЕЯВНЫЕ ГАРАНТИИ ГОТОВНОСТИ ДЛЯ ПРОДАЖИ И СООТВЕТСТВИЯ ОПРЕДЕЛЕННЫМ ЦЕЛЯМ, В ОТНОШЕНИИ ТОЧНОСТИ, ДОСТОВЕРНОСТИ ИЛИ СОДЕРЖАНИЯ НАСТОЯЩЕГО РУКОВОДСТВА.

ВО ВСЕХ УСТАНОВЛЕННЫХ ПРИМЕНИМЫМ ЗАКОНОДАТЕЛЬСТВОМ СЛУЧАЯХ КОМПАНИЯ HUAWEI НИ В КОЕМ СЛУЧАЕ НЕ НЕСЕТ ОТВЕТСТВЕННОСТИ ПО ФАКТИЧЕСКИМ, СЛУЧАЙНЫМ, КОСВЕННЫМ ИЛИ ПРЕДСКАЗУЕМЫМ КОСВЕННЫМ УБЫТКАМ, А ТАКЖЕ УПУЩЕННОЙ ВЫГОДЕ, УТРАТЕ ДЕЛОВЫХ ВОЗМОЖНОСТЕЙ, ПОТЕРЕ ДОХОДА, ПОТЕРЕ ИНФОРМАЦИИ, УТРАТЕ РЕПУТАЦИИ ИЛИ ПОТЕРЕ ОЖИДАЕМЫХ СБЕРЕЖЕНИЙ.

МАКСИМАЛЬНАЯ ОТВЕТСТВЕННОСТЬ (ДАННОЕ ОГРАНИЧЕНИЕ НЕ РАСПРОСТРАНЯЕТСЯ НА ОТВЕТСТВЕННОСТЬ ЗА ПРИЧИНЕНИЕ ВРЕДА, НАСКОЛЬКО ЭТО ПРИЕМЛЕМО В РАМКАХ СУЩЕСТВУЮЩЕГО ЗАКОНОДАТЕЛЬСТВА) HUAWEI, ВОЗНИКАЮЩАЯ В СВЯЗИ С ИСПОЛЬЗОВАНИЕМ ДАННОГО УСТРОЙСТВА, ОПИСАННОГО В ДОКУМЕНТЕ, ОГРАНИЧИВАЕТСЯ СУММОЙ, ВЫПЛАЧИВАЕМОЙ КЛИЕНТАМИ ПРИ ПОКУПКЕ ДАННОГО УСТРОЙСТВА.

## **Импортные и экспортные правила**

Клиент должен соблюдать применимые правила и положения импорта или экспорта и получить все необходимые разрешения и лицензии на осуществление экспорта,

реэкспорта или импорта устройства, описанного в настоящем руководстве, включая программное обеспечение и технические данные.

## **Политика конфиденциальности**

Меры, принимаемые компанией Huawei для защиты Вашей личной информации, описаны в Политике конфиденциальности https://consumer.huawei.com/privacy-policy.

## **Дополнительная информация**

На веб-странице https://consumer.huawei.com/en/support можно найти актуальную контактную информацию в вашей стране или регионе.

ВСЕ ИЗОБРАЖЕНИЯ В ДАННОМ РУКОВОДСТВЕ, ВКЛЮЧАЯ ЦВЕТ И РАЗМЕР УСТРОЙСТВА, А ТАКЖЕ ИЗОБРАЖЕНИЯ НА ЭКРАНЕ, ПРИВЕДЕНЫ ДЛЯ СПРАВКИ. ПРИОБРЕТЕННОЕ УСТРОЙСТВО МОЖЕТ ОТЛИЧАТЬСЯ ОТ ИЗОБРАЖЕННОГО В ДАННОМ РУКОВОДСТВЕ. ПОЛОЖЕНИЯ НАСТОЯЩЕГО РУКОВОДСТВА НЕ ПОДРАЗУМЕВАЮТ НИКАКИХ ГАРАНТИЙ, ЯВНЫХ ИЛИ НЕЯВНЫХ.